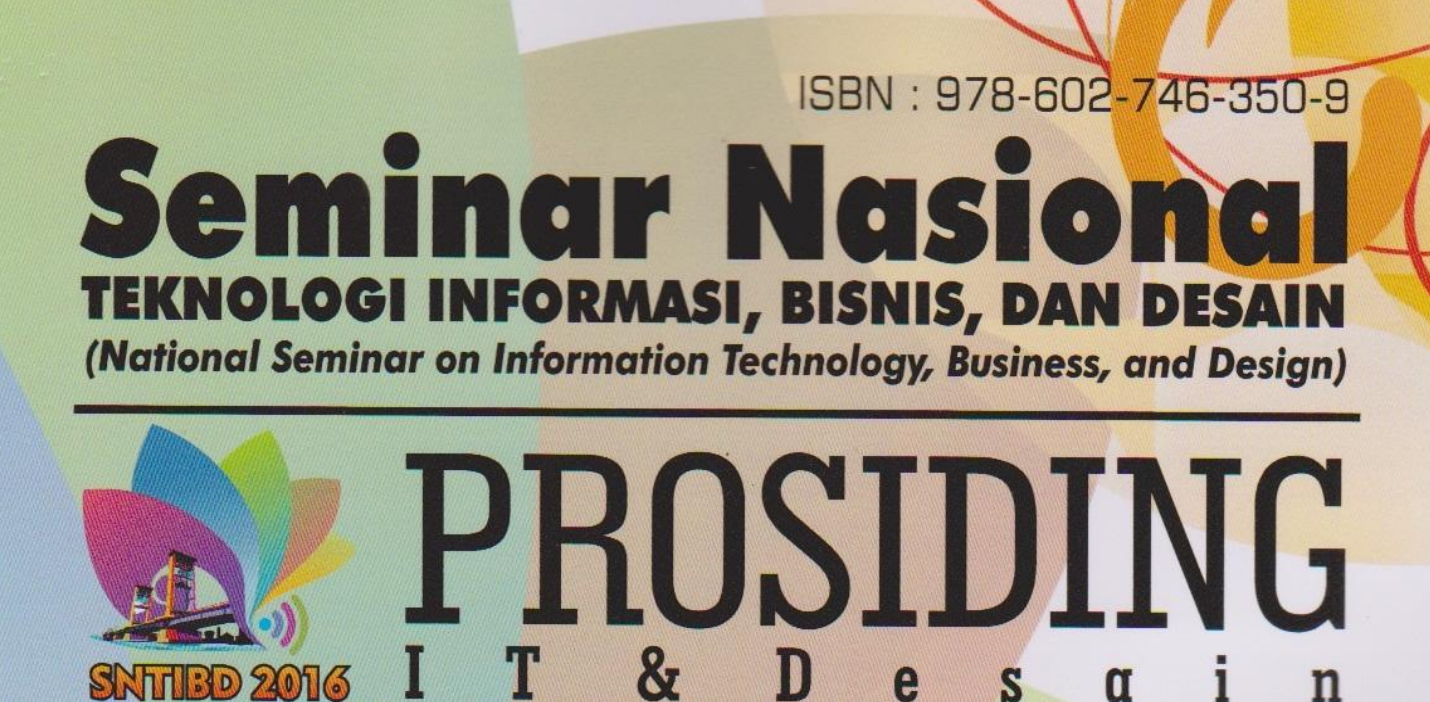

12 Md 2016, Palambang

# Smart City<br>for Better Future

# **Organized by:**

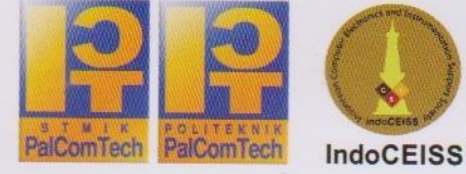

**STMIK PalComTech Politeknik PalComTech** Jl. Basuki Rachmat No.05 Palembang Sumatera Selatan Telp. (0711) 369092, www.palcomtech.com

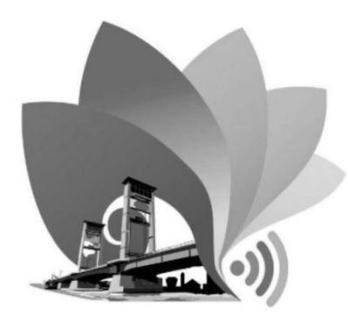

PROSIDING SEMINAR NASIONAL "Smart City for Better Future" 12 Mei 2016, Palembang

# **PROSIDING** IT dan Desain

Artikel-artikel dalam prosiding ini telah dipresentasikan pada Seminar Nasional "Smart City for Better Future" pada tanggal 12 Mei 2016 di Palembang

Penyelenggara: Sekolah Tinggi Manajemen Informatika dan Komputer PalComTech Politeknik PalComTech

# **KOMITE PROGRAM**

Prof. Dr. Ir. Suhono Harso Supangkat, M.Eng. (Institut Teknologi Bandung) Prof. Ir. Zainal A.Hasibuan, MLS, Ph.D. (Universitas Indonesia) Prof. Sri Hartati, M.Sc., Ph.D. (Universitas Gadjah Mada) Dr. Ir. Djoko Soetarno, DEA. (Universitas Bina Nusantara) Samsuryadi, S.Si., M.Kom., Ph.D. (Universitas Sriwijaya)

## **EDITOR**

#### Penanggung Jawab dan Ketua Penyunting

Dr. Febrianty, S.E., M.Si. (Politeknik PalComTech)

# **Penyunting Ahli**

Dr. Ir. Djoko Soetarno, DEA. (Universitas Bina Nusantara) Samsuryadi, S.Si., M.Kom., Ph.D. (Universitas Sriwijaya) Benedictus Effendi, S.T., M.T. (STMIK PalComTech)

#### **Penyunting Pelaksana**

Rezania Agramanisti Azdy, S.Kom., M.Cs. (STMIK PalComTech) Eka Hartati, S.Kom., M.Kom. (STMIK PalComTech)

# **ALAMAT REDAKSI**

Gedung STMIK Politeknik PalComTech Jl. Basuki Rahmat No.05, Palembang 30129 Telp: (0711) 359 092, Fax: (0711) 358 908 Email: lppm@palcomtech.ac.id

# **PENERBIT**

Sekolah Tinggi Manajemen Informatika dan Komputer PalComTech

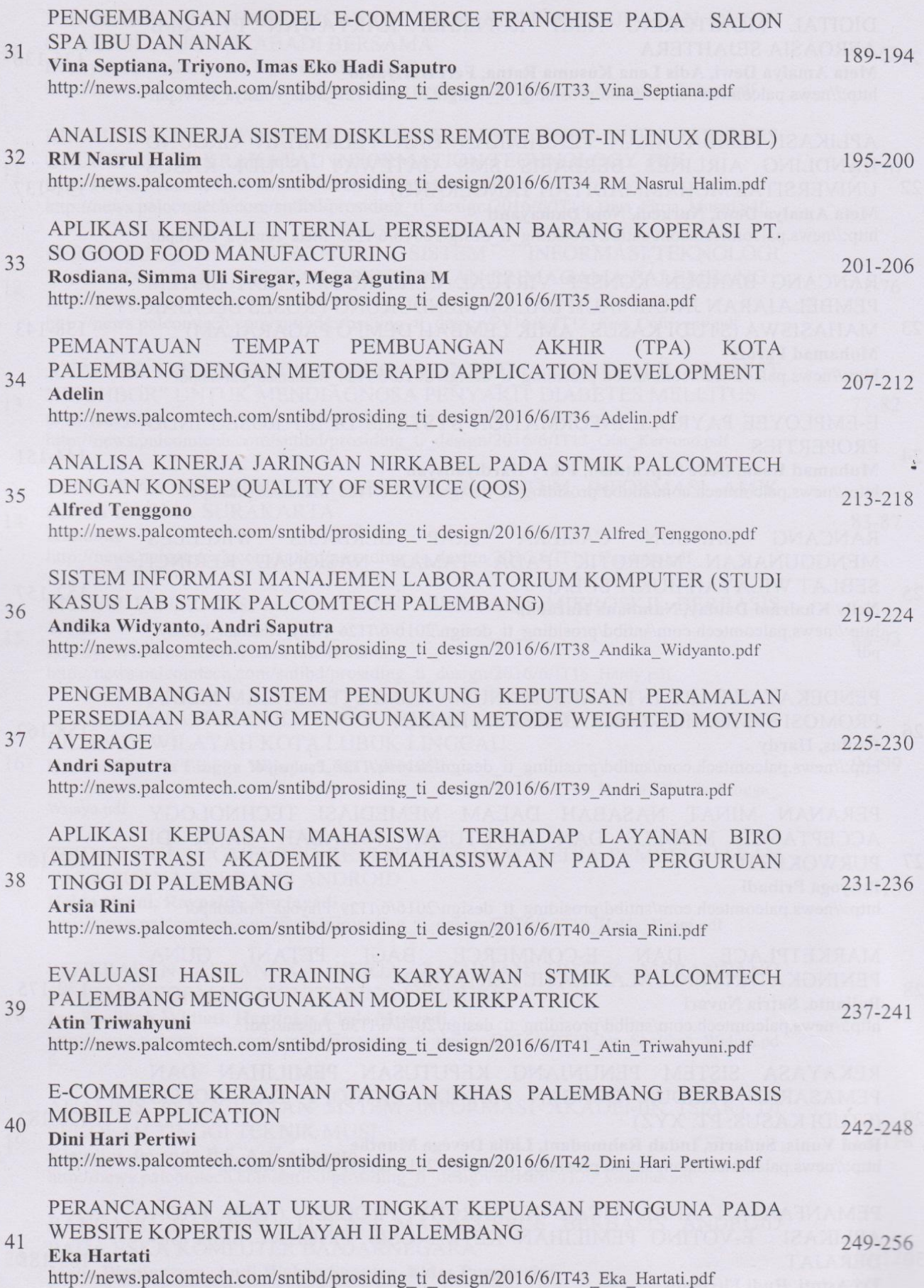

 $\ddot{\phantom{0}}$  $\epsilon$ 

 $\hat{\mathbf{r}}$ 

**The Contract** 

# **ANALISIS KINERJA SISTEM** *DISKLESS REMOTE BOOT-IN LINUX* **(DRBL)**

#### **RM Nasrul Halim**

*Teknik Informatika Universitas Bina Darma Palembang Jl. Jend. A. Yani No.12 Palembang 30264, Indonesia e-mail: nasrul.zone@gmail.com*

**Abstrak** - *Diskless Remote Boot-in Linux* (DRBL) merupakan perangkat lunak *open source* untuk membangun sistem komputer tanpa hardisk (*Diskless*) berbasis Linux. Sistem DRBL bersifat *cloning hardisk*, artinya komputer *client* masih bisa memanfaatkan sumber daya yang ada di komputer *client* seperti RAM dan CPU (*processor*), tetapi tidak *hardisk*-nya. Sistem DRBL komputer *client* hanya berfungsi sebagai terminal, sedangkan semua sumber daya yang ada di *hardisk*, menggunakan sumber daya yang disediakan oleh *server* baik itu sistem operasi maupun aplikasi lainnya. Dengan sistem DRBL ini dapat menghemat biaya dalam membangun sebuah jaringan komputer. Penelitian ini bertujuan untuk melihat sejauh mana kinerja sumber daya komputer *client* pada sistem DRBL. Metodologi yang digunakan adalah deskriptif kualitatif untuk menganalisis kinerja sistem DRBL yang diukur berdasarkan beban CPU, pemakaian RAM, pemakaian Swap dan lama *Booting* dengan jumlah client 2 – 20 *client*. Hasil yang diperoleh menunjukkan bahwa penggunaan sumber daya computer server tidak terlalu besar, hal tersebut dikarenakan komputer *client* pada sistem DRBL masih dapat menggunakan sumber daya yang ada pada masing-masing client walaupun komputer dengan spesifikasi rendah.

**Kata Kunci** – *Diskless*, DRBL, Kinerja

#### I. PENDAHULUAN

Sejalan dengan perkembangan teknologi jaringan tersebut, saat ini terdapat kecenderungan untuk meminimalisir penggunaan sumber daya komputer dan biaya dengan cara mengoptimalisasi penggunaan komputer yang berspesifikasi rendah menggunakan teknologi jaringan tanpa disk (*Diskless*) yang lebih efisien tanpa harus mengurangi kualitas kinerja suatu jaringan, karena jika kinerja suatu jaringan terganggu maka akan menggangu proses komunikasi hingga terhambatnya aliran informasi dan efek-efek lain yang akan di timbulkan.

*Diskless* adalah *boot* tanpa *harddisk* seperti Novell atau LTSP. *Diskless* memungkinkan klien yang tidak dilengkapi dengan media penyimpanan, seperti *harddisk*, disket, CDROM, *flashdisk* dan sebagainya untuk dapat mengaktikan sistem operasi dalam hal ini adalah Linux [1]. *Diskless* komputer merupakan penggunaan PC secara beramai-ramai oleh dua *user/client* atau lebih. Jika menggunakan *Diskless* komputer, kita menggunakan dua CPU atau lebih lengkap beserta anak-anaknya tetapi tidak menggunakan *harddisk* [2].

*Diskless* merupakan suatu sistem komputer yang tidak menggunakan *hardisk* sebagai media penyimpanan baik itu sistem operasi maupun aplikasi lainnya, dimana *client* dapat langsung mem-*boot* sistem operasi *server* melalui *network adapter*, sehingga komputer *client* tidak membutuhkan *hardisk* untuk menginstal sistem operasi. Sistem seperti ini disebut juga sebagai terminal server atau *Diskless worstation*. Sistem *Diskless* saat ini sudah mulai banyak digunakan seperti penggunaan untuk laboratorium komputer, perpustakaan, warnet dan lain sebagainya [3].

Ada beberapa keuntungan penggunaan *Diskless* komputer antara lain [2]:

- 1) *Diskless* linux dapat menjalankan program Windows 9.x/NT maupun Linux sendiri.
- 2) Biaya total yang dikeluarkan sangat rendah dibandingkan jika kita menggunakan jaringan biasa.
- 3) Backup data terpusat di server, jadi sangat mempermudah dan mempermurah pekerjaan sysadmin.
- 4) Keamanan data terpusat di server
- 5) Server bisa di cabang sampai dengan 64 klien, bergantung pada spesifikasi yang digunakan.
- 6) Alokasi program dan data yang diakses oleh *Diskless* klien bisa dibagi, bergantung pada prosessor dan jumlah memori yang tersedia pada klien.
- 7) Meminimalisasi instalasi atau upgrade *hardware* pada sisi klien *Diskless*.
- 8) Penghematan di sisi *hardware* untuk komponen, seperti CDROM, modem, UPS dan terutama untuk paralel dan serial port yang digunakan seperti printer dan lain-lain.

Selain keuntungan sistem *Diskless* juga mempunyai beberapa kerugian antara lain:

- 1) Karena keamanan data terpusat di server, maka bila terjadi serangan dikarenakan oleh virus maupun cracker, seluruh data akan terancam.
- 2) Kecepatan akan menurun seiring dengan pertambahan jumlah PC yang terkoneksi secara <u>.</u><br>bersamaan
- 3) Pada sisi server sangat membutuhkan tempat penyimpanan data dan program serta sistem operasi yang benar-benar handal. Jika tidak, seluruh data dan

program yang ada akan hancur, karena perputaran *harddisk* (RPM) secara intensif tanpa jeda.

Ada beberapa cara untuk mengimplementasikan sistem *Diskless* salah satunya menggunakan *Diskless Remote Boot in Linux* (DRBL). DRBL (*Diskless Remote Boot-in Linux*) adalah sebuah *software* gratis, *open source* solusi untuk memanajemen sistem operasi linux pada banyak klien. Dengan menggunakan DRBL dapat menghemat banyak waktu yang dihabiskan untuk menjalankan banyak klien. Cukup dengan menginstall pada satu server maka dapat mengkonfigurasi seluruh klien. DRBL Menyediakan lingkungan tanpa *harddisk* atau tanpa sistem bagi mesin klien. DRBL dapat bekerja pada debian, Ubuntu, Mandriva, Red Hat, Fedora, CentOS dan SuSE. DRBL menggunakan PXE/*etherboot*, NFS dan NIS untuk menyediakan servis pada mesin *client* sehingga tidak diperlukan untuk menginstall linux pada *hard drive client* masing-masing [4].

DRBL bekerja dengan cara *client* akan mem-*booting* menggunakan menggunakan *Boot-*ROM yang sudah diinstal pada kernel Linux. Setelah kernel di-*load* dalam memori, komputer *client* akan mencari server yang memiliki DHCP atau *Boot Protocol*. Kemudian *server* akan menanggapi permintaan *client* untuk diperiksa apakah *client* tersebut sudah terdaftar atau belum. Jika *client* tersebut sudah terdaftar, maka *server* akan memberikan IP *address* kepada *client* dan selanjutnya menjalankan XWindow yang diproses di dalam *server*. Hasilnya berupa tampilan *Graphical User Interface*  (GUI) yang tampak pada komputer *client*.

Boot dari LAN biasa dikenal juga sebagai BOOTROM/PXE. Untuk memanfaatkan BOOTROM sebelumnya harus mengaktifkan kemampuan Boot from LAN ini melalui BIOS setup [5]. Konsep kerja PXE dapat dilihat pada gambar 1.

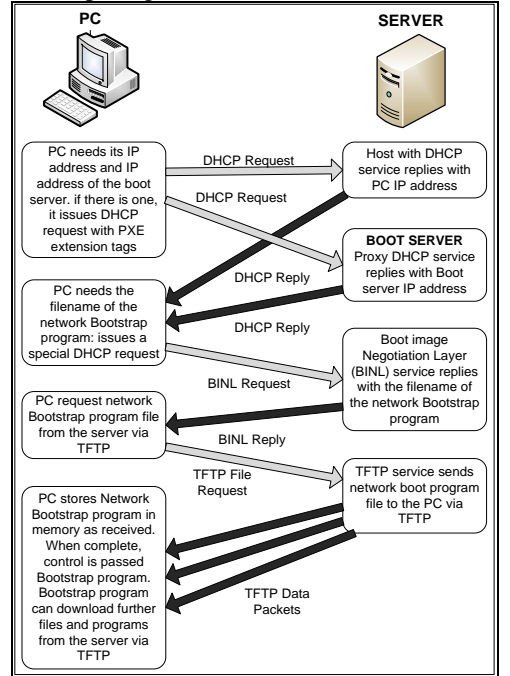

Gambar 1. Konsep Kerja PXE

Pada dasarnya, server DRBL hanyalah NFS dan server NIS. Semua client hanya mengakses server DRBL untuk proses permintaan paket atau otentikasi. Paket dikirim ke client, dan client DRBL tetap menggunakan CPU mereka sendiri dan RAM untuk memproses paket atau *file* yang dikirimkan oleh server [4]. Konsep kerja DRBL secara jelas dapat dilihat pada gambar 2.

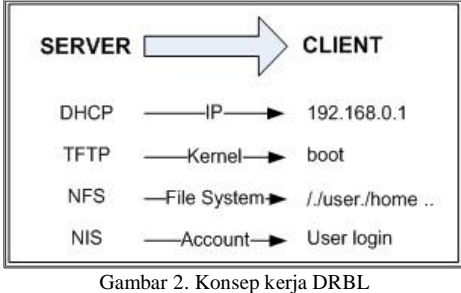

Tujuan dari DRBL sendiri adalah untuk mempermudah dan mempercepat tugas seorang administrator dalam menginstal sistem operasi Linux pada setiap klien. Pada saat klien memanfaatkan sistem operasi pada DRBL, tetap menggunakan secara penuh *hardware* dalam menunjang kinerja sistem operasinya. Dengan demikian klien akan mendapatkan performa yang sesuai dengan spesifikasi komputer yang digunakannya [5].

Sistem DRBL bersifat *cloning hardisk*, artinya komputer *client* masih bisa memanfaatkan sumber daya yang ada di komputer *client* seperti RAM dan CPU (*processor*), tetapi tidak *hardisk*-nya. Komputer *client* hanya berfungsi sebagai terminal, sedangkan semua sumber daya yang ada di *hardisk*, menggunakan sumber daya yang disediakan oleh *server* baik itu sistem operasi maupun aplikasi lainnya. Berdasarkan hal tersebut maka penelitian ini bertujuan untuk melihat kinerja sumber daya komputer *client* seperti penggunaan sumber daya CPU dan RAM, pada sistem DRBL dalam memproses kebutuhan komputer *client*.

Kinerja komputer diukur dari jumlah waktu yang digunakan komputer dalam mengeksekusi sebuah program, boleh jadi diasumsikan bahwa kecepatan mesin penjumlah merupakan indikator dari performa, tetapi sebetulnya bukan, ini karena siklus instruksi pada instruktsi ADD tidak hanya melibatkan operasi penjumlahan, tetapi juga operasi lain seperti pengambilan instruksi (*instruction fetch*), penerjemah instruksi (*instruction decode*), pengambilan operand (*operand fetch*), penyimpanan hasil dan sebagainya [6].

#### II. METODE PENELITIAN

#### A. Bahan Penelitian

Bahan penelitian yang digunakan dalam penelitian ini adalah penggunaan beban CPU, penggunaan RAM, penggunaan Swap, dan lamanya waktu *booting* terhadap kinerja sistem DRBL menggunakan perangkat lunak OpenOffice, Firefox dan VLC.

STMIK – Politeknik PalComTech, 12 Mei 2016

#### B. Jenis Penelitian

Penelitian ini menggunakan jenis penelitian Eksperimen (*Experimental Research*). Penelitian eksperimen dapat dikatakan sebagai metode penelitian yang digunakan untuk mencari pengaruh perlakuan tertentu terhadap yang lain dalam kondisi yang terkendalikan [7].

Penelitian eksperimen pada prisipnya dapat didefinisikan sebagai metode sistematis guna membangun hubungan yang mengandung fenomena sebab akibat (*causal-effect relationship*) [8].

#### C. Metode Pengumpulan Data

Metode pengumpulan data yang digunakan adalah:

1) Observasi. Observasi adalah kegiatan mengamati dan mencermati serta melakukan pencatatan data atau informasi yang sesuai dengan konteks penelitian.

2) Studi Dokumentasi. Teknik dokumentasi yaitu penelusuran dan perolehan data yang diperlukan melalui data yang telah tersedia.

#### D. Teknik Pengujian dan Analisis Data

Teknik pengujian akan dilakukan dengan melakukan pengujian kinerja terhadap sistem DRBL menggunakan aplikasi *Resource Monitor* sebagai alat uji untuk melihat kemampuan komputer *client*.

Pengujian dilakukan terhadap 1 PC server - 2 PC client, 1 PC server - 5 PC client, 1 PC server - 10 PC client dan 1 PC server - 20 PC client. Hal ini dilakukan untuk menentukan perbedaan penggunaan sistem *Diskless* jika dilakukan pada jumlah client yang berbedabeda, apakah ada pengaruh antara jumlah client sedikit dengan client yang banyak terhadap resource server yang sama. Setelah mendapatkan data dari pengujian, kemudian data yang didapat akan dikelompokan sesuai dengan perangkat lunak dan variabel yang diuji.

Hasil yang didapatkan kemudian dianalisis secara deskriptif terhadap kinerja sistem *Diskless* DRBL yang diukur berdasarkan beban CPU, pemakaian RAM, pemakaian Swap dan lama *Booting* untuk mendapatkan kesimpulan. Tampilan aplikasi *Resource Monitor* dapat dilihat pada gambar 4.<br> **OOO** system Monitor<br>
Monitor Edit View Help

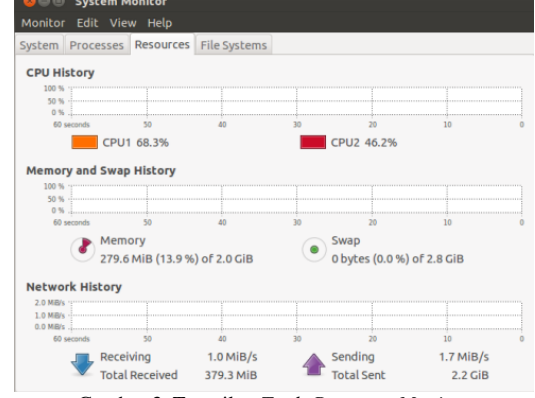

Gambar 3. Tampilan *Tools Resource Monitor*

#### E. Desain Sistem

1) Topologi Jaringan

Desain topologi jaringan sistem DRBL yang akan dibuat dapat dilihat pada gambar 4.

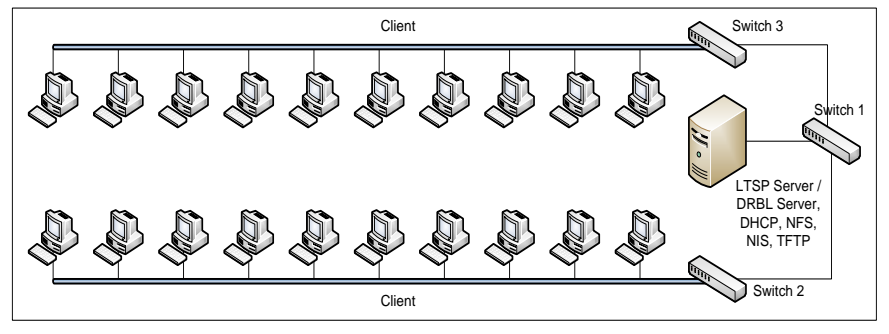

Gambar 4. Desain Topologi Jaringan

#### 2) Spesifikasi Perangkat Keras

Perangkat keras yang digunakan dalam penelitian ini terdiri dari komputer *server*, komputer *client*, *switch* dan perangkat jaringan lainnya seperti pada tabel 1.

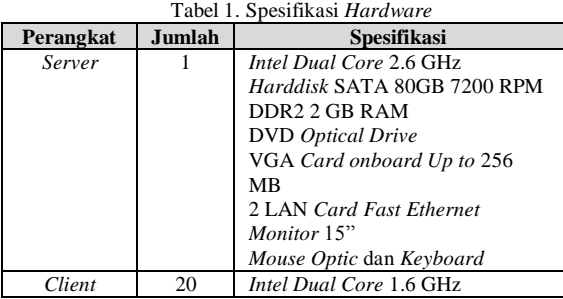

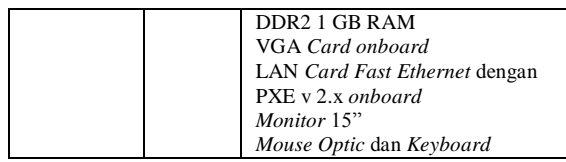

3) Spesifikasi Perangkat Lunak Untuk perangkat lunak yang digunakan seperti pada tabel 2.

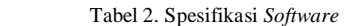

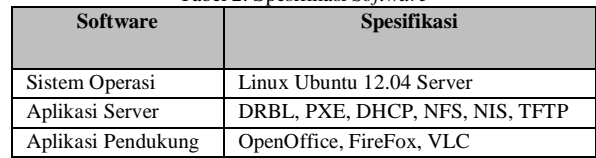

#### **Seminar Nasional Teknologi Informasi, Bisnis, dan Desain 2016** STMIK – Politeknik PalComTech, 12 Mei 2016

#### 4) Tampilan login DRBL

Untuk dapat menjalankan DRBL, client harus *login* terlebih dulu.Tampilan login DRBL client dapat dilihat pada gambar 5.

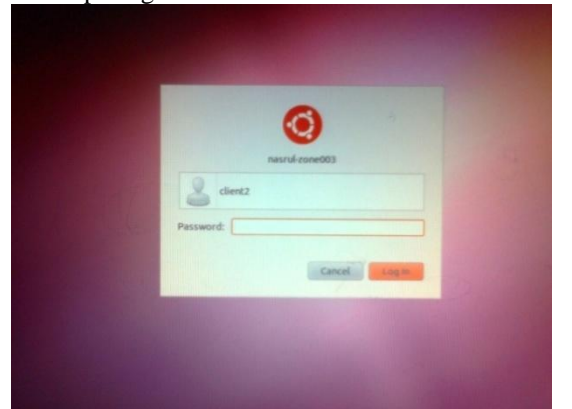

Gambar 5. Tampilan login client DRBL

#### 5) Pengujian Sistem

Pengujian lamanya *booting* dari *client* ke *server*  menggunakan alat *stopwatch* dihitung pada saat semua client dihidupkan secara bersamaan atau serentak sampai client berhasil masuk ke dalam DRBL. Pengujian tersebut dilakukan terhadap 2 client, 5 client, 10 client sampai dengan 20 client. Hasil pengujian akan dibuatkan dalam bentuk tabel berdasarkan jumlah client yang diuji dan parameter yang diukur.

Pengujian sistem penggunaan beban CPU, pemakaian RAM, pemakaian Swap dilakukan dengan menggunakan aplikasi *Resource monitor* yang dijalankan dari sisi server. Tahapan pengujian ini dilakukan dengan cara menjalankan client yang akan diberikan tiga buah aplikasi, yaitu OpenOffice, FireFox dan VLC, kemudian akan diukur menggunakan aplikasi *Resource monitor* pada saat tanpa menggunakan ketiga aplikasi, menggunakan ketiga aplikasi satu persatu secara bergantian dan menggunakan ketiga aplikasi secara bersamaan. Pengujian ini juga dilakukan terhadap 2 client, 5 client, 10 client sampai dengan 20 client. Hasil pengujian akan dibuatkan dalam bentuk tabel berdasarkan jumlah client yang diuji dan parameter yang diukur.

#### III. HASIL DAN PEMBAHASAN

#### A. Lama *Booting*

Hasil pengujian lama *booting* dapat dilihat pada tabel

3.

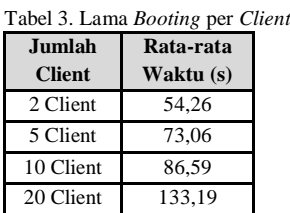

Selanjutnya data hasil pengujian lama *booting* pada Tabel 3. dapat dilihat dalam bentuk grafik seperti pada Gambar 6.

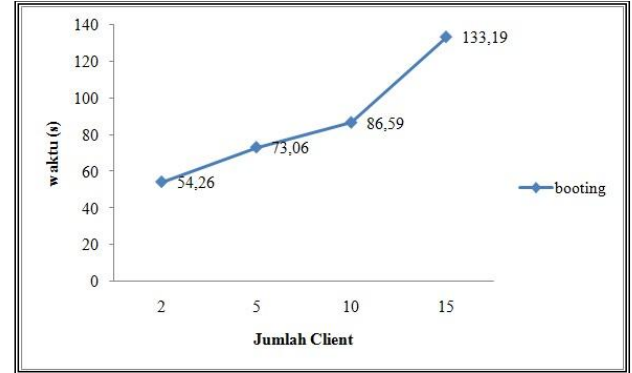

Gambar 6. Grafik Lama *Booting*

Berdasarkan gambar 6, pada saat 2 client dijalankan, proses *booting* membutuhkan waktu rata-rata 54,26 detik, saat 5 client dijalankan membutuhkan waktu ratarata meningkat menjadi 73,06 detik saat 10 client dijalankan meningkat kembali menjadi 86,59 detik dan saat 20 client dijalankan waktu rata-rata proses *booting* meningkat signifikan menjadi 133,19 detik.

#### B. Penggunaan CPU

Hasil penggunaan CPU 1 dan CPU 2 per client dapat dilihat pada Tabel 4 dan Tabel 5.

| Tabel 4. Penggunaan CPU 1  |              |          |           |           |  |  |  |
|----------------------------|--------------|----------|-----------|-----------|--|--|--|
|                            | $(\%)$ CPU 1 |          |           |           |  |  |  |
| <b>Aplikasi</b>            | 2 Client     | 5 Client | 10 Client | 20 Client |  |  |  |
| Tanpa Aplikasi             | 5,87         | 8.43     | 9,00      | 9,73      |  |  |  |
| Open Office                | 9,07         | 15.4     | 14,40     | 14,93     |  |  |  |
| Firefox                    | 10,73        | 12,07    | 12,37     | 14,13     |  |  |  |
| VLC                        | 9,03         | 10,50    | 12,10     | 13,70     |  |  |  |
| OpenOffice+<br>Firefox+VLC | 10,73        | 14,40    | 17,83     | 17,73     |  |  |  |

Tabel 5. Penggunaan CPU<sub>2</sub>

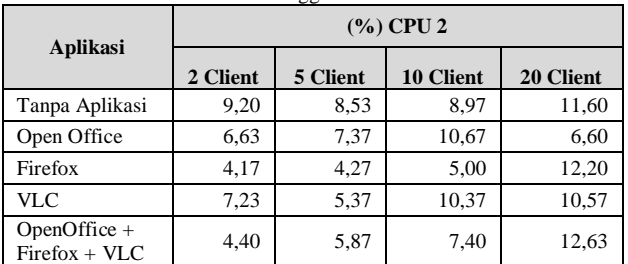

Selanjutnya hasil pengujian penggunaan CPU 1 dan CPU 2 pada tabel 4. dan tabel 5. dapat dilihat dalam bentuk grafik seperti pada gambar 7 dan gambar 8.

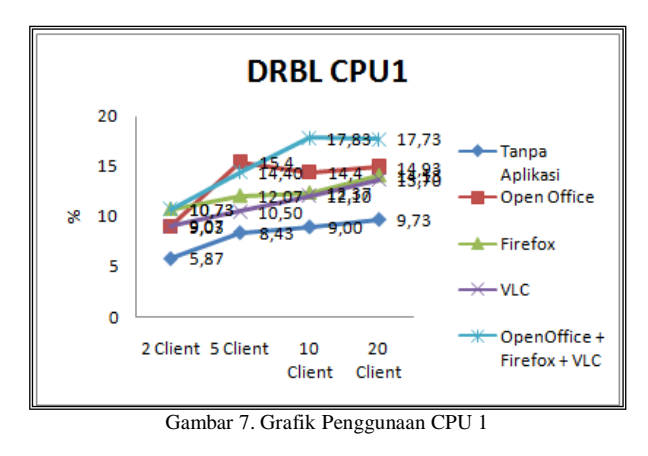

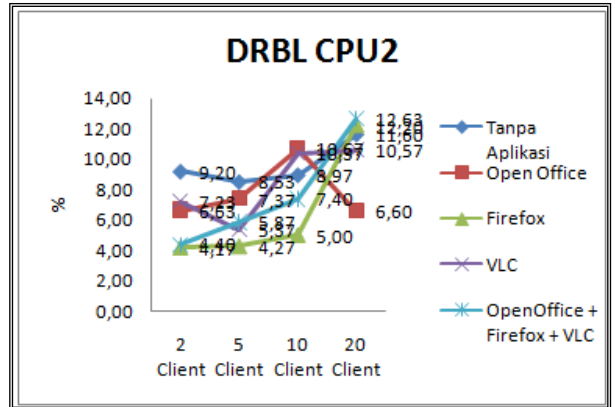

Gambar 8. Grafik Penggunaan CPU 2

Penggunaan CPU 2 pada saat client tidak menjalankan aplikasi sebesar bervariasi mulai dari 9,20% untuk 2 client sampai dengan 11,60% untuk 20 client. Pada saat menjalankan aplikasi secara bergantian, penggunaan CPU2 masing-masing aplikasi menggunakan CPU2 bervariasi. Untuk 2 client aplikasi firefox paling sedikit menggunakan CPU2 sebesar 4,17% dan pada saat 20 client, aplikasi firefox juga menggunakan CPU2 sebesar 12,20%. Penggunaan CPU2 terbesar saat 20 client menjalankan ketiga aplikasi secara bersamaan sebesar 12,63 %.

#### C. Penggunaan RAM

Hasil penggunaan RAM per client dapat dilihat pada Tabel 6. Tabel 6. Penggunaan RAM

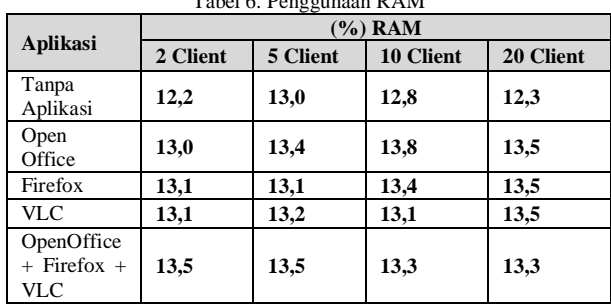

Untuk lebih jelasnya data penggunaan RAM pada tabel 6 dapat dilihat pada gambar 9.

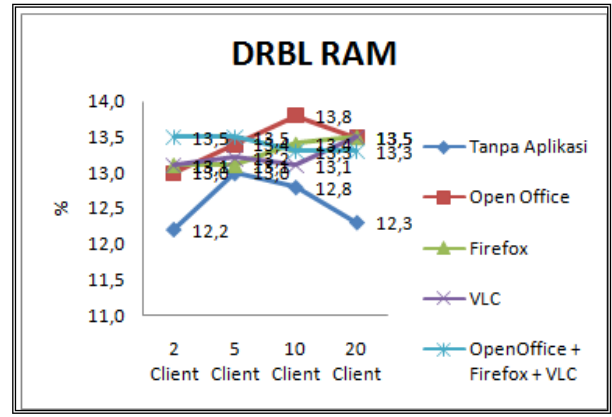

Gambar 9. Grafik Penggunaan RAM

Pada gambar 9, dapat dilihat bahwa penggunaan RAM tanpa aplikasi dengan 2 client hanya sebesar 12,2%, 5 client meningkat menjadi13%, 10 client menjadi 12,8% dan 20 client penggunaan RAM hanya sebesar12,3%, artinya penggunaan RAM tanpa aplikasi cukup stabil walaupun dengan jumlah client yang banyak.

Penggunaan RAM pada saat menjalankan aplikasi Openoffice, Firefox dan VLC bergantian, untuk 2 client penggunaan RAM masing-masing penggunaan RAM hampir sama yaitu sebesar 13% sampai dengan 20 client juga hampir sama meningkat dengan rata-rata sebesar 13,5%. Pada saat menjalankan ketiga aplikasi secara bersamaan, penggunaan RAM untuk masing2 client ratarata sebesar 13,3%.

#### D. Penggunaan Swap

Hasil pengujian penggunaan Swap per client dapat dilihat pada Tabel 7.

| Tabel 7. Penggunaan Swap    |                    |               |                     |                     |  |  |
|-----------------------------|--------------------|---------------|---------------------|---------------------|--|--|
|                             | (%) Swap           |               |                     |                     |  |  |
| Aplikasi                    | 2<br><b>Client</b> | <b>Client</b> | 10<br><b>Client</b> | 20<br><b>Client</b> |  |  |
| Tanpa Aplikasi              | 0                  |               |                     |                     |  |  |
| Open Office                 | 0                  | 0             |                     |                     |  |  |
| Firefox                     |                    |               |                     |                     |  |  |
| <b>VLC</b>                  | 0                  | 0             |                     |                     |  |  |
| OpenOffice<br>Firefox + VLC | 0                  | 0             | O                   |                     |  |  |

Tabel 7. Penggunaan Swap

Untuk lebih jelasnya data penggunaan Swap pada tabel 7 dapat dilihat pada gambar 10.

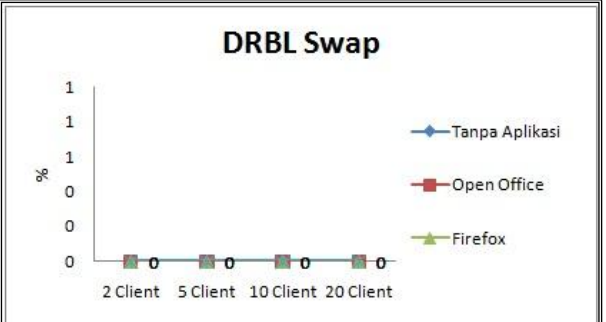

Gambar 10. Grafik Penggunaan Swap

Berdasarkan gambar 10. terlihat jelas bahwa tidak ada penggunaan Swap untuk semua kondisi aplikasi dan jumlah client.

#### IV. KESIMPULAN

Berdasarkan hasil pembahasan pada maka dapat disimpulkan bahwa:

- 1. Semakin banyak jumlah client yang menjalankan aplikasi, maka kinerja server juga akan semakin meningkat.
- 2. Semakin banyak client maka rata-rata waktu *booting* akan lebih lama.
- 3. Dalam penggunaan CPU dan RAM server, sistem DRBL tidak terlalu besar penggunaannya, maksimal hanya 17,8% saja untuk penggunaan CPU dan 13,8% untuk penggunaan memori, hal ini dikarenakan DRBL masih menggunakan sumber daya CPU dan RAM yang ada pada masing-masing *client* sehingga dapat mengoptimalisasikan sumber daya komputer yang berspesifikasi rendah.

#### V. SARAN

Saran yang dapat diberikan untuk penelitian selanjutnya, antara lain:

1. Dukungan infrastruktur jaringan yang lebih baik dapat menghasilkan data penelitian yang lebih baik dan akurat.

- 2. Jumlah client yang lebih banyak dapat membantu mendapatkan nilai yang lebih real dan akurat dan penelitian ini dapat dikembangkan untuk sistem yang berskala enterprise.
- 3. Dapat menambahkan parameter pengujian yang lain seperti trafik jaringan, sehingga kebutuhan client terhadap sistem *Diskless* dapat lebih terukur.
- 4. Dapat menggunakan jenis server yang berspesifikasi tinggi dan memiliki prosessor dengan kemampuan grafis GPU (*Graphics Processing Unit*).
- 5. Dapat meningkatkan kapasitas CPU dan RAM yang lebih besar dan membandingkannya dengan jumlah client yang lebih banyak

#### **REFERENSI**

- [1] Indrajit, Eko, R, Lamatungga, B.U, Hasan, Membangun Jaringan *Diskless* Berbasis Linux, Elex Media Komputindo, Jakarta. 2002, pp.3
- [2] Aji, R. Kresno, Irawan, R. Ian, Hartanto, Agus, Optimasi PC Tua menggunakan Linux *Diskless* System. Elex Media Komputindo, Jakarta, 2002, pp.5-8
- [3] Desyansah, RMNH. Analisis Kinerja Sistem Diskles Linux Terminal Server Project Dan *Diskless* Remote Boot-In Linux. 2013, pp.1
- [4] Shiau, Steven, dkk, *Diskless* Remote Boot in Linux (DRBL). http://drbl.sourceforge.net/. Diakses 9 November 2013.
- [5] Nuryuwanda, Yogo, Periyadi, Iskandar, Idham, M, Implementasi dan Analisis Performansi pada Server *Diskless* Remote Boot in Linux di Politeknik Telkom'. Politeknik Telkom. Bandung, 2011.
- [6] Syahrul, Organisasi dan arsitektur komputer, Andi Offset, Yogyakarta, 2010, pp. 48.
- [7] Sugiyono. Metode Penelitian Kuantitatif Kualitatif & RND. Alfabeta, Bandung. 2010, pp. 72.
- [8] Sukardi, Metodologi Penelitian Pendidikan Kompetensi dan Praktiknya, PT Bumi Aksara, Jakarta, 2011, pp. 179.

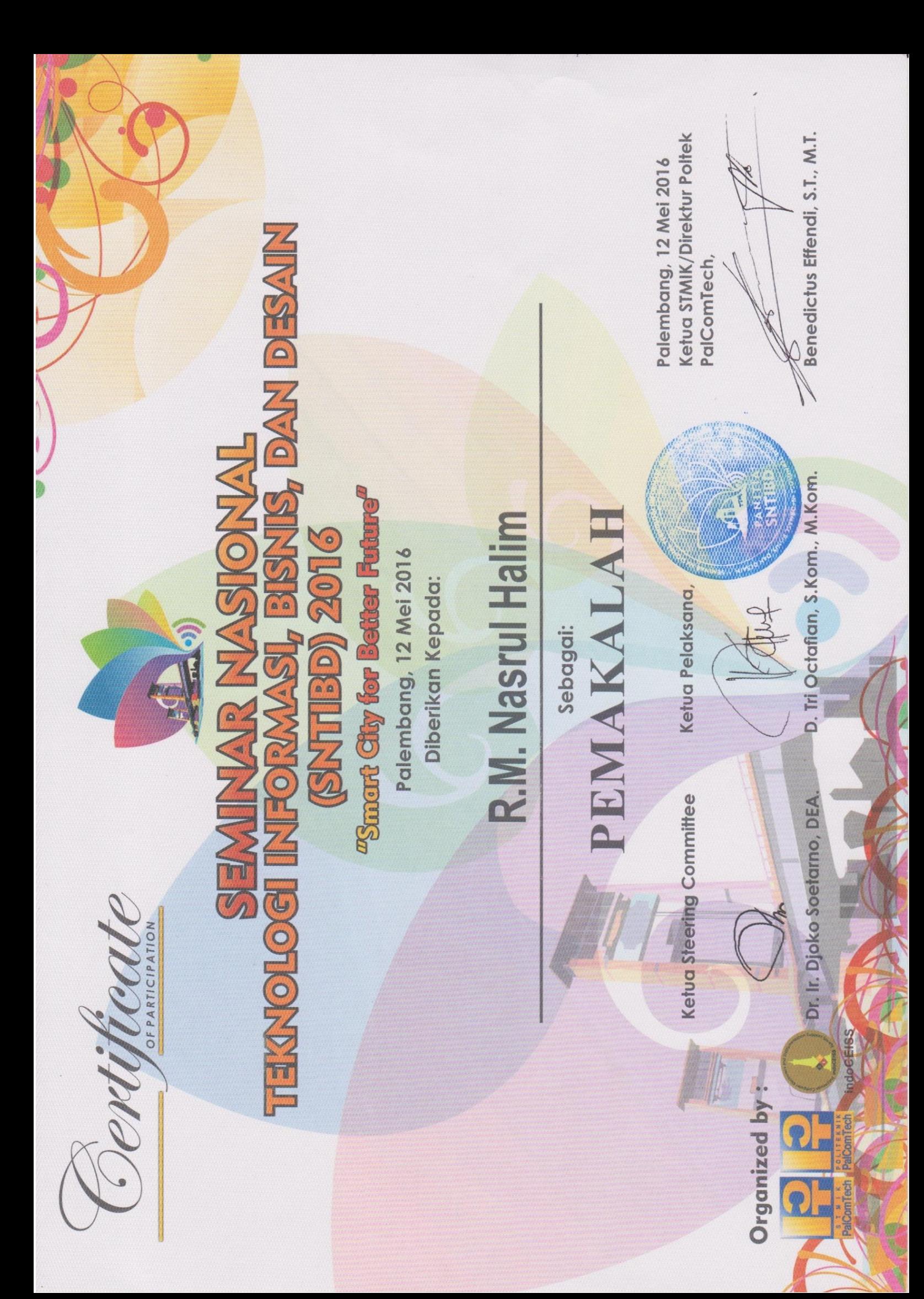